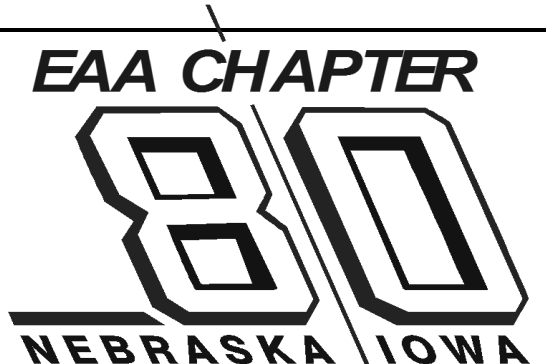

**On the Web: [www.EAA80.org](http://www.eaa80.org/) Facebook: [www.facebook.com/eaa80](http://www.facebook.com/eaa80) Twitter: [@EAA\\_80](https://twitter.com/eaa_80)**

**September 2016**

# **Smiles - Delivered by Ford (c/o the EAA)**

Sometimes in life you do things that are a lot of work, no fun, and, well, you really don't ever want to do them again. Mike Howard and Mark Parry put a ton of work into the Tri-Motor visit before the aircraft ever got here. There were many people that came out to help being part of the scheduled crew or just showed up to see what was going on and helped out in other ways. The airplane gave rides Thursday through Sunday as planned. In fact, the Ford took fifty, yes 50, flights of people up over those four days for a quick tour around town. I bet you can ask any of the people that helped out over those four days if it was work, they'd say it was work. I thought it was work. And if you asked most of them if they'd do it again, they'd probably all say, "Sure!" Why?

The only way to truly explain it is to experience it. If you stopped by you might have seen it. There were smiles. Lots of them! People smiled when they looked at the plane, when they heard the radials fire up, when they saw how little runway the airplane needed to get airborne, and they really smiled when they unloaded from the plane! When people are smiling, it makes it a decent place to be, even when it is work! Another factor is when people are willing to show up and help, many hands make light work. Luckily, I don't think we ever got slammed with people, except maybe towards the end on Sunday. People just kept trickling in to take a ride. The longer the plane was here, the more people that trickled in to see what was going on. And there were those smiles!

On behalf of the project chairman, Mike Howard, I'd like to thank everyone that helped out in one way or another. The Boy Scouts served food, the EAA Oshkosh and Chapter 80 volunteers stayed at task, and the pilots flew and flew and flew. And flew. I had an idea of some sort in the back of my head of how many flights we would do over the 4 days. I did not think it would be 50. I figured considerably less. It was work, but it was worth it. It was also helpful to have KETV do a short segment on the 6 PM news and the Omaha World Herald put the plane on the front page of the Midlands section on Friday. Thanks to both media outlets! Rumor has it if we get a major sponsor for next year, the plane may make its way back to Omaha again. Hopefully in conjunction with the regional Ford Model A convention that will be in town at the beginning of June.

I was even lucky enough to take a ride on Thursday in the co-pilot's seat. After being in the air for a moment, the pilot and I talked airplanes, told him I had an RV, and he asked if I wanted to take a turn flying for a bit. You can't turn that opportunity down! Well….. let's just say I'll keep my day job, but I still had a grin on my face!

Chris Halfman

**President** Chris Halfman 402-618-3148 [chris.halfman@gmail.com](mailto:chris.halfman@gmail.com)

**Vice-President** Chris Beran 402-980-2173 [caberan1@gmail.com](mailto:caberan1@gmail.com)

**Secretary** Dale Botkin 402-896-6445 [secretary@eaa80.org](mailto:secretary@eaa80.org)

**Treasurer** Bob Cartwright 402-895-0125 [robertca@cox.net](mailto:robertca@cox.net)

**Membership Coordinator** Jerry Ronk 402-980-8973 [jerryronk@gmail.com](mailto:jerryronk@gmail.com)

> **Tech Counselors/ Flight Advisors** Mike Howard 402-991-0403 [acepilot59@cox.net](mailto:acepilot59@cox.net)

**Jerry Ronk** 402-980-8973 [jerryronk@gmail.com](mailto:jerryronk@gmail.com)

**Young Eagle Coordinator** Jim Beyer 316-213-7093 [youngeagles@eaa80.org](mailto:youngeagles@eaa80.org)

> **Social Coordinator** Chris Beran 402-980-2173 [caberan1@gmail.com](mailto:caberan1@gmail.com)

> **Newsletter Editor** Dale Botkin 402-896-6445 [newsletter@eaa80.org](mailto:newsletter@eaa80.org)

**Web Editor** Dale Botkin 402-896-6445 [webmaster@eaa80.org](mailto:webmaster@eaa80.org)

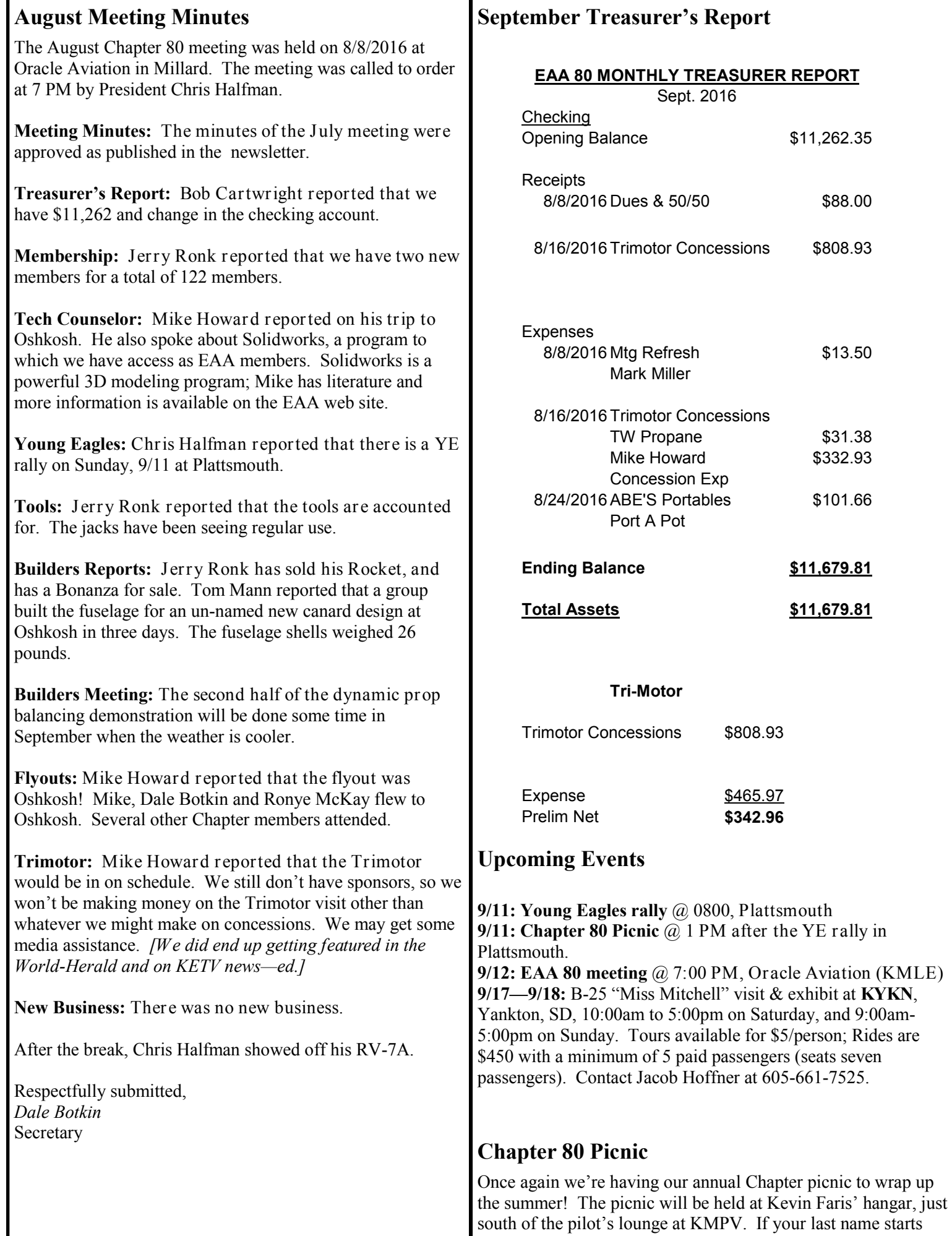

with an A-K, bring a desert; L-Z bring a side. The picnic will be held after the Young Eagles event held that morning. There is a fly-in breakfast that that morning and the Eagles will be serving, sponsored by the Plattsmouth airport authority. The picnic will happen, rain or shine! Please RSVP so we know how much food and how many chairs will be needed. If you have any questions, e-mail Chris Beran, caberan1@gmail.com.

### **Solidworks and EAA**

A new benefit of being an EAA member is the free use of Solidworks. Solidworks is a powerful 3D computer-aided design (CAD) modeling tool used by many aircraft designers and companies. Here is the press release from EAA:

**July 25, 2016** - SolidWorks' computer-aided drafting software is now available to EAA members as a free member benefit in the form of SolidWorks Student Design Kit—EAA Maker Edition.

The new benefit was announced Monday, July 25, by EAA Chairman and CEO Jack J. Pelton with Suchit Jain of SolidWorks and David Kasinskas of GSC.

The EAA Maker Edition of SolidWorks provides the ability to create fully detailed parts, assemblies, and drawings; the ability to generate complex surfaces, sheet metal flat patterns, and structural welded assemblies; and will include wizards to automate designs, check for interference, and perform simple stress and flow analysis.

Cirrus, MakerPlane, Rainbow Aviation, Sonex, Synergy, and Zenith are among the aircraft designers using SolidWorks software.

While the EAA Maker Edition license does not include technical support services, EAA members will also receive guest membership to MySolidWorks, which provides introductory lessons, access to the SolidWorks manufacturing network, and millions of components.

To help EAA members get started with the new SolidWorks member benefit, GSC, a 3-D engineering solutions provider and authorized vendor of SolidWorks, will conduct forums at its booth from 10 to 11:15 a.m. on Tuesday, Wednesday, and Thursday during AirVenture.

SolidWorks Student Design Kit—EAA Maker Edition is being provided for personal and educational purposes, but EAA members who desire to commercialize designs they produce with the software can work with GSC to convert their SolidWorks license.

More information is available at *[www.EAA.org/solidworks](http://www.eaa.org/en/eaa/eaa-membership/eaa-member-benefits/solidworks-resource-center)*.

### **My Airventure Experience**

*By Dale Botkin*

I have been to Oshkosh a couple of times. In 2014 my wife Lisa and I drove to Oshkosh, stayed in a hotel in Appleton and attended Sunday through Wednesday. In 2015 I hitched a ride with Chris Halfman, sitting in the right seat of his RV-7A while he flew the Ripon arrival to a couple of very nice touchdowns on runway 27. This year I decided to fly myself in my RV-12 that I bought last October.

The flight out was mostly smooth. I planned a fuel and bio stop in Portage, WI where they have the new Swift 94UL unleaded aviation fuel. Weather was good until about fifty miles from Portage. The undercast layer that had been scattered, then broken, became solid and I knew I needed to get under it. From that point on, ceilings never got much above 1000 AGL. After stopping for gas in Portage, it was off to Oshkosh.

The procedure from Ripon to Fisk to Oshkosh was fairly uneventful. I was cut off by a Cirrus driver, who then proceeded to fly the route at anything from 70 to 100 knots, and 1700 to 2300 feet. Fortunately the Fisk controllers sent him to runway 27 and me to 18. I managed to arrive in one piece; I'm just glad no one was posting video to Youtube. It was probably not one of my more graceful landings — although I saw much worse as the week went on!

Once parked in Homebuilt Camping, I pitched my tent. I have not camped in several decades, so I wasn't too sure how that would work out. However, the facilities in HBC were nice enough that it was a very good experience. Air conditioned shower trailers meant starting every morning (and going to bed if you want to) clean and cool. There was a shady spot to sit and enjoy the company of other builders and pilots while the various electronic devices charged.

I spend three days wandering the Oshkosh grounds. I saw many of the thousands of homebuilts that were there, including hundreds of RVs (even a few other RV-12s). Seeing the other planes provides a lot of inspiration and ideas to keep me busy for a while. I managed to attend some classes and learned a couple of new skills, like wood construction techniques and fabric covering. Of course there were the vendor exhibits to see, and I managed to hit all of the ones I wanted to.

I had quite a bit of trepidation about tent camping for the first time since the 70s. It actually worked out quite well; I would do it again (just with a better air mattress). Camping on the grounds meant that I could explore at leisure and not worry about transportation schedules. One of the best parts of the experience was my morning wake-up. Stepping out of the tent to see a formation of P-51s taking off from runway 27 on dawn patrol... absolutely priceless. And the Monday night low pass by a thundering F4 Phantom on afterburner was incredible.

## **How to Add Logos to a Land's End account and then order items**

- 1. Create an account on Land's End- business.landsend.com
- 2. Log-in to your newly created account.
- 3. Click on your name in the upper right and then on "Manage Account."

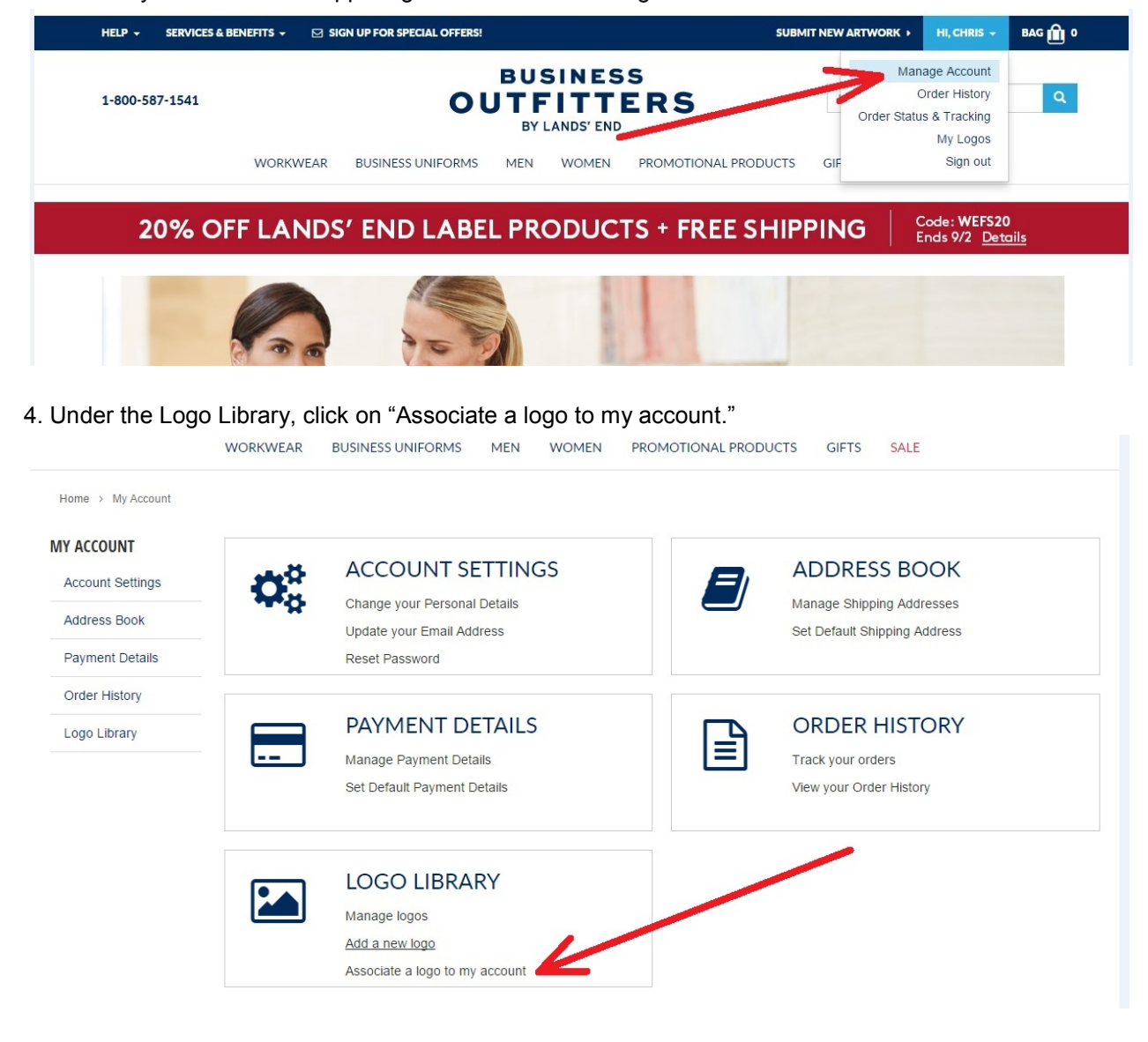

### 5. On the next page, click on "Associate a logo to my account."

Home > My Account > Logo Library

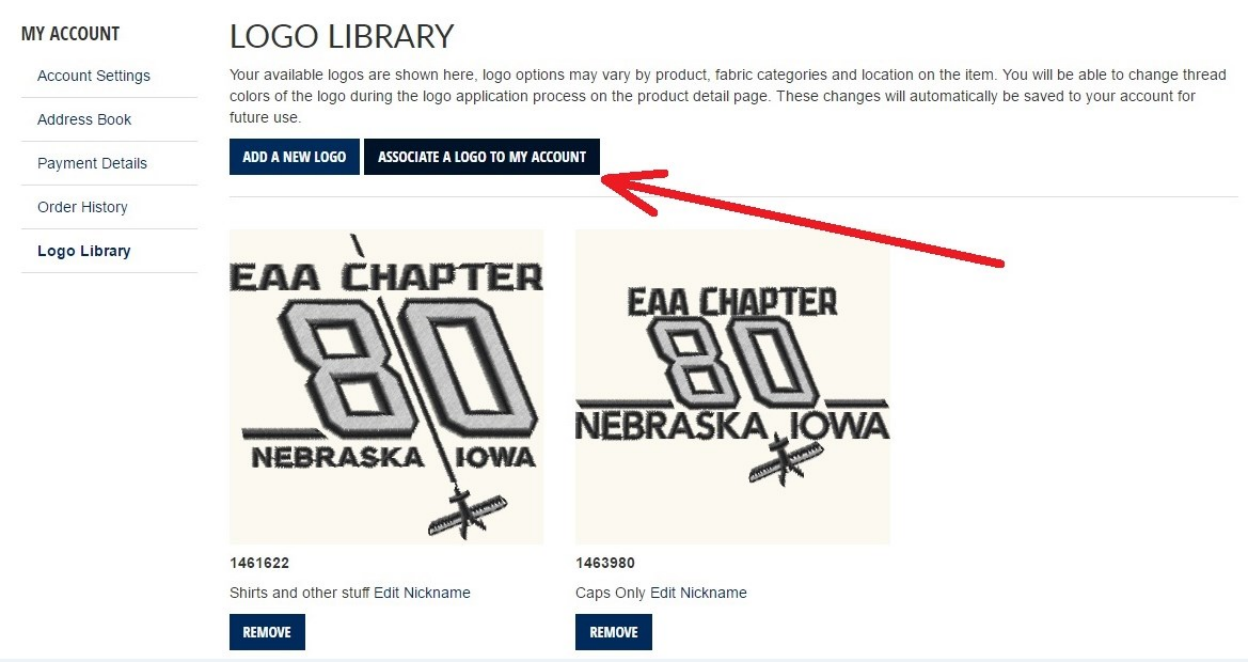

6. Add the Logo Reference number for either the shirt or cap (you can only do one at a time) and the Customer Number.

customer number: 6846981 shirt logo number: 1461622 cap logo number: 1463980c The customer number may show up as Jim Beyer.

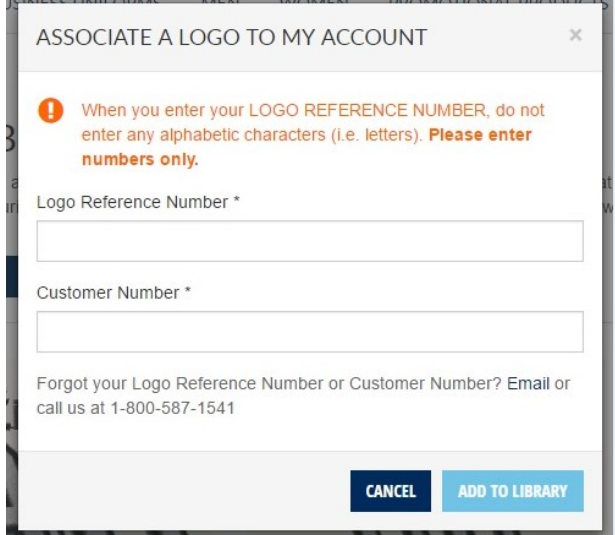

7. Repeat "associate a logo to my account" in step 5 if you want to add the second logo to your account.

#### **You now have a logo or logos associate with your account. Now-buy stuff!!!!!**

8. Go to the homepage by clicking on Home in the upper left corner or just click on the appropriate item at the top of the page, such as "Workwear," "Men," "Women," etc.

9. Wade through all the selections, pick a color, and enter a quantity of items.

10. Apply a logo to your selection by clicking on "Apply Logo(s)." This may require a short scroll down the page.

11. Select the logo (I labeled mine 'shirts and stuff' and 'caps only' to keep the baseball cap logo distinguishable from the other logo).

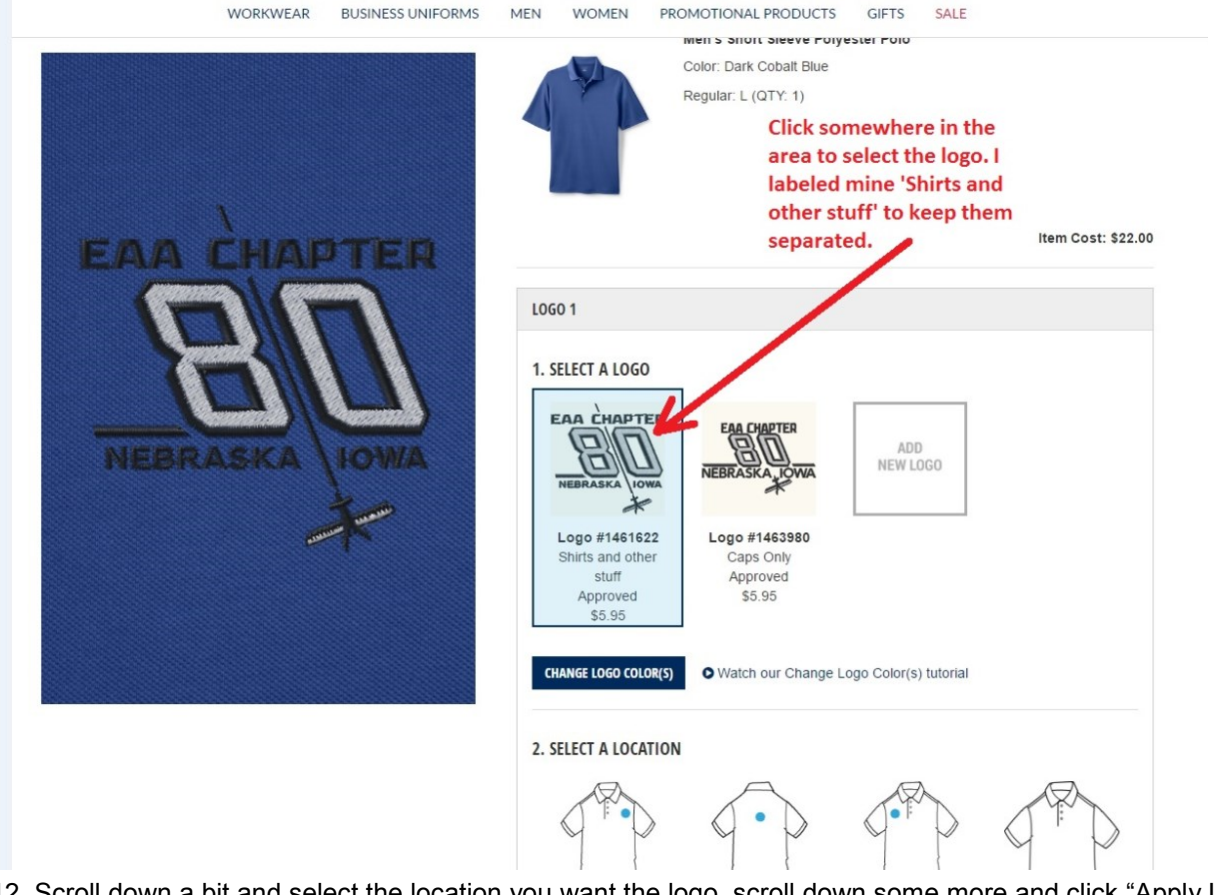

12. Scroll down a bit and select the location you want the logo, scroll down some more and click "Apply Logo."

13. At this point you can add another logo (unlikely if you just want a simple shirt) or click "Add to Bag." Think of 'bag' as the same thing as a 'cart' on most websites.

Then, continue shopping or checkout.

Patiently wait for your items to arrive! I would give them a couple weeks to get the order in and process them, especially for onesie, twosie orders.

#### **Wear your Chapter 80 gear proudly!**

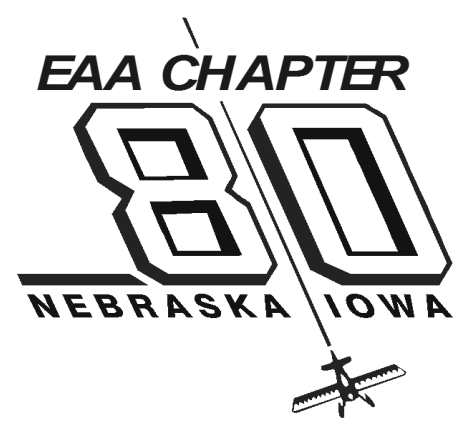

Experimental Aircraft Association Chapter 80 C/O Millard Airport 12916 Millard Airport Plaza Omaha, NE 68137